# **Rancang Bangun Aplikasi Pembuatan Laporan Keuangan untuk Membantu Wajib Pajak dalam Pelaporan SPT Tahunan Badan pada Kantor Pelayanan Pajak Pratama Prabumulih**

#### **Bhakti Ragil Varino1)\*), Muchlis2), Hepnyi Samosir3)**

1)2)3)Komputerisasi Akuntansi, Fakultas Ilmu Komputer, Universitas Prabumulih \*)Correspondence Author: [bhaktiragil972@gmail.com,](mailto:bhaktiragil972@gmail.com) Prabumulih, Indonesia **DOI:** <https://doi.org/10.37012/jtik.v9i2.1740>

#### **Abstrak**

Pajak merupakan salah satu sumber pendapatan negara. Sebagai warga negara yang baik, setiap badan usaha wajib melakukan pelaporan Surat Pemberitahuan Tahunan (SPT) Badan sebagai kewajiban perpajakan. Namun banyak wajib pajak yang kesulitan dalam melaksanakan kewajiban ini karena kurangnya pengetahuan tentang bagaimana cara membuat laporan keuangan yang benar dan sesuai dengan ketentuan perpajakan. Proses pelaporan pajak yang masih menggunakan cara manual di kantor Pelayanan Pajak Pratama kota Prabumulih membuat wajib pajak harus menghabiskan waktu yang cukup lama untuk mengisi laporan keuangannya secara manual. Penelitian ini bertujuan untuk merancang dan membangun aplikasi pembuatan laporan keuangan yang dapat membantu wajib pajak dalam pelaporan SPT Tahunan Badan pada Kantor Pelayanan Pajak Pratama Prabumulih. Aplikasi ini dirancang untuk mempermudah proses pembuatan laporan keuangan bagi wajib pajak dengan menyediakan fitur-fitur seperti input data transaksi keuangan, perhitungan pajak, dan pembuatan laporan keuangan secara otomatis. Selain itu, aplikasi ini juga menjamin keamanan data dengan menggunakan protokol keamanan dan enkripsi data. Penelitian ini menggunakan metode *waterfall* untuk merancang dan membangun aplikasi ini, yang terdiri dari tahapan analisis kebutuhan, perancangan, pengkodean, pengujian, dan implementasi. Hasil penelitian ini berupa aplikasi yang dapat membantu wajib pajak dalam pelaporan SPT Tahunan Badan secara efektif dan efisien. Aplikasi ini dapat membantu mengurangi kesulitan dan ketidaknyamanan dalam proses pelaporan keuangan dan meningkatkan kualitas pelaporan SPT Tahunan Badan pada Kantor Pelayanan Pajak Pratama Prabumulih.

**Kata kunci:** Aplikasi, Wajib Pajak, SPT Tahunan, Laporan Keuangan

#### *Abstract*

*Taxes are one source of state income. As a good citizen, every business entity is obliged to report its Annual Corporate Tax Return (SPT) as a tax obligation. However, many taxpayers have difficulty carrying out this obligation due to a lack of knowledge about how to prepare financial reports correctly and in accordance with tax regulations. The tax reporting process which still uses manual methods at the Prabumulih City Primary Tax Service office means that taxpayers have to spend quite a long time filling in their financial reports manually. This research aims to design and build a financial report preparation application that can assist taxpayers in reporting their Annual Corporate SPT at the Pratama Prabumulih Tax Service Office. This application is designed to simplify the process of creating financial reports for taxpayers by providing features such as inputting financial transaction data, tax calculations, and creating financial reports automatically. Apart from that, this application also guarantees data security by using security protocols and data encryption. This research uses the waterfall method to design and build this application, which consists of the stages of needs analysis, design, coding, testing and implementation. The results of this research are in the form of an application that can assist taxpayers in reporting their Annual Corporate SPT effectively and efficiently. This application can help reduce difficulties and inconvenience in the financial reporting process and improve the quality of Annual Corporate SPT reporting at the Pratama Prabumulih Tax Service Office.*

*Keywords: Application, Taxpayer, Annual SPT, Financial Report*

### **PENDAHULUAN**

Pajak merupakan salah satu sumber pendapatan negara. Sebagai warga negara yang baik, setiap badan usaha wajib melakukan pelaporan Surat Pemberitahuan Tahunan (SPT) Badan sebagai kewajiban perpajakan. Pelaporan ini sangat penting karena melalui pelaporan tersebut, badan usaha dapat memastikan kepatuhan pajak mereka dan menghindari sanksi atau denda dari pihak berwewenang. Namun banyak wajib pajak yang kesulitan dalam melaksanakan kewajiban ini karena kurangnya pengetahuan tentang bagaimana cara membuat laporan keuangan yang benar dan sesuai dengan ketentuan perpajakan, terutama bagi wajib pajak yang memiliki bisnis dengan skala kecil dan menengah. Selain itu proses pelaporan pajak yang masih menggunakan cara manual di kantor Pelayanan Pajak Pratama kota Prabumulih membuat wajib pajak harus menghabiskan waktu yang cukup lama untuk mengisi laporan keuangannya secara manual.

Pada saat ini, aplikasi pembuatan laporan keuangan sudah tersedia dalam berbagai macam jenis tetapi aplikasi tersebut terkadang terdapat beberapa masalah yang sering terjadi pada laporan keuangannya. Salah satunya masalah yang sering terjadi adalah ketidaksesuaian laporan keuangan dengan standar akuntansi yang berlaku. Masalah lain yang sering terjadi adalah tidak dilaporkannya seluruh penghasilan yang diterima selama tahun pajak. Oleh karena itu, sangat penting bagi wajib pajak untuk memastikan bahwa laporan keuangannya disusun dengan benar dan sesuai dengan ketentuan perpajakan yang berlaku. Untuk mengatasi masalah ini, dibutuhkan sebuah aplikasi yang dapat membantu badan usaha dalam menyusun laporan keuangan mereka dengan lebih mudah dan efisien. Sehingga memudahkan pemungut pajak dalam melakukan pemeriksaan laporan keuangan ketika melakukan pelaporan SPT Tahunan Badan pada kantor Pelayanan Pajak Pratama kota Prabumulih.

Tujuan penelitian ini adalah untuk merancang dan membangun aplikasi pembuatan laporan keuangan yang dapat membantu badan usaha dalam melaksanakan pelaporan SPT Tahunan Badan pada kantor Pelayanan Pajak Pratama kota Prabumulih. Aplikasi ini akan dibangun dengan menggunakan aplikasi berbasis *website* sehingga wajib pajak dapat mengakses aplikasi ini dengan mudah. Aplikasi ini juga akan menyediakan fitur-fitur yang memudahkan badan usaha dalam menyusun laporan keuangan mereka, seperti perhitungan pajak otomatis, penyimpanan data transaksi keuangan, dan berbagai laporan keuangan yang bisa digunakan sebagai dasar untuk pelaporan SPT Tahunan Badan.

Diharapkan dengan adanya aplikasi pembuatan laporan keuangan ini, badan usaha di Prabumulih dapat lebih mudah dan efisien dalam melaksanakan kewajiban pelaporan SPT Tahunan Badan. Penggunaan aplikasi dapat mencegah terjadinya kesalahan dalam pembuatan laporan

<http://journal.thamrin.ac.id/index.php/jtik/article/view/1740/pdf> 895

keuangan pada badan usaha wajib pajak, dan dapat membantu meningkatkan kesadaran serta kepatuhan pajak di Indonesia. Selain itu aplikasi ini juga dapat membantu kantor Pelayanan Pajak Pratama kota Prabumulih dalam meningkatkan efisiensi pengolahan SPT Tahunan Badan, sehingga dapat memberikan pelayanan yang lebih baik kepada wajib pajak.

### **METODE**

Pada penelitian ini penulis menggunakan metode *deskriptif kualitatif. Deskriptif kualitatif* adalah data informasi yang berbentuk kalimat verbal bukan berupa simbol angka atau bilangan. Data *kualitatif* didapat melalui suatu proses menggunakan teknik analisa mendalam dan tidak bisa diperoleh secara langsung. Dengan kata lain untuk mendapatkan data *kualitatif* lebih banyak membutuhkan waktu karena harus melakukan wawancara, diskusi atau pengamatan.

Metode pengembangan perangkat lunak yang akan penulis gunakan adalah model *waterfall.* Model *waterfall* memiliki beberapa kelebihan, yaitu mudah untuk dipahami dan dapat diterapkan dalam proses pengembangan perangkat lunak. Menurut Sukamto (2015:28), model *waterfall* (model air terjun) merupakan suatu model pengembangan secara sekuensial. Model *waterfall* bersifat sistematis dan berurutan dalam membangun sebuah perangkat lunak. Proses pembuatannya mengikuti alur di mulai dari analisis, desain, pengkodean, dan pengujian:

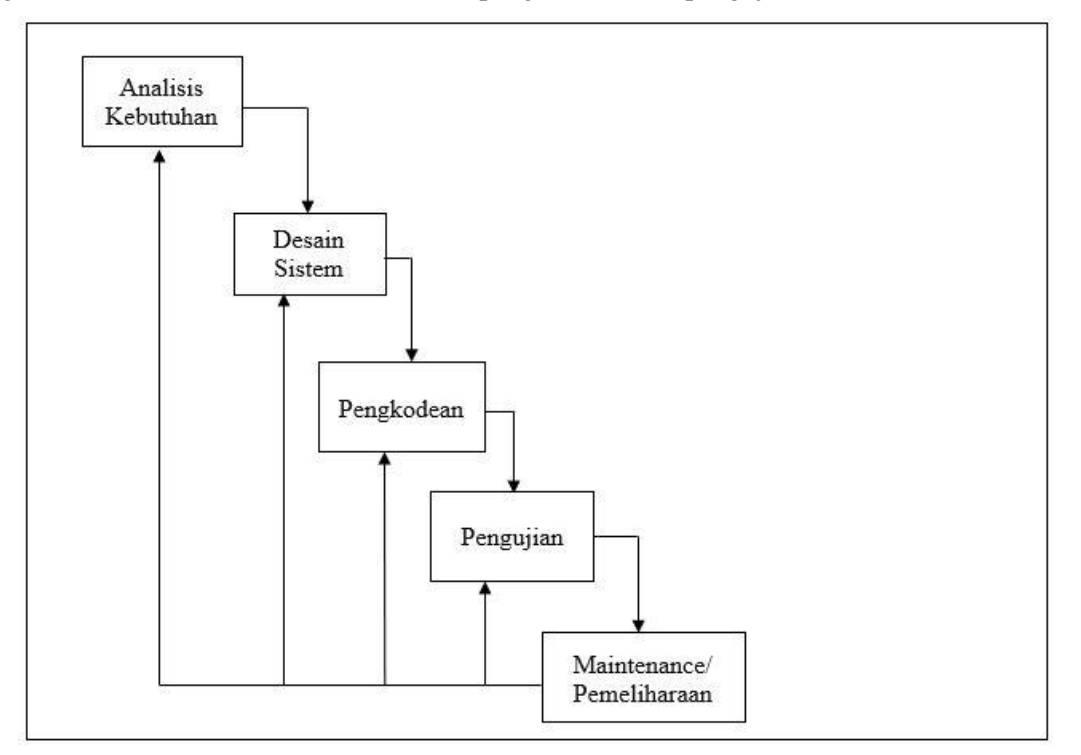

**Gambar 1.** Ilustrasi Model Waterfall

## **HASIL DAN PEMBAHASAN**

Wajib Pajak yang masih menggunakan kertas untuk mencatat laporan laba/rugi dan neraca dalam pelaksanaan pelaporan SPT Tahunan Badan. Dalam hal ini proses tersebut masih dinilai kurang efektif. Lamanya proses dan banyaknya kesalahan yang dilakukan, mulai dari pembuatan laporan keuangan laba/rugi dan neraca yang menyebabkan kesulitan bagi pihak pegawai Kantor Pelayanan Pajak Pratama Prabumulih untuk melakukan verifikasi laporan keuangan dan menentukan besaran tarif SPT Tahunan Badan untuk wajib pajak.

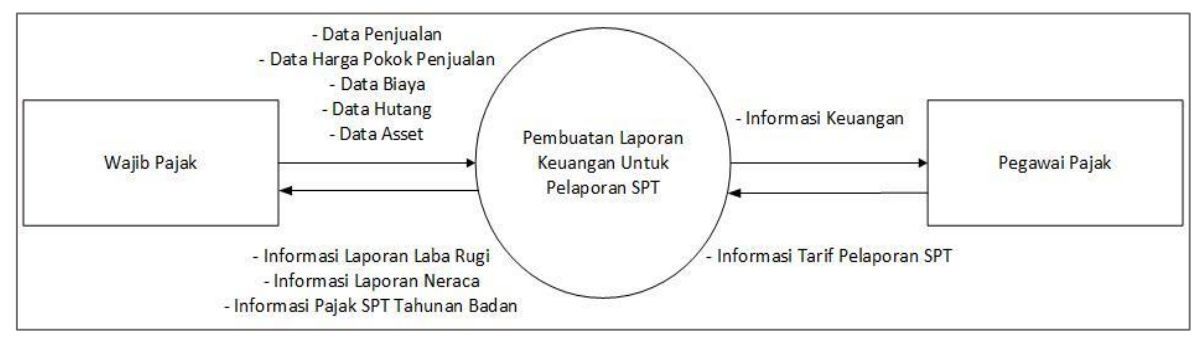

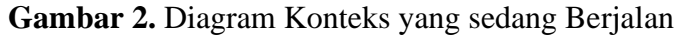

Setelah mempelajari dan menganalisa berdasarkan data yang diperoleh, peneliti membuat rancangan sistem yang diusulkan dalam bentuk *diagram konteks, data flow diagram,* dan *entity relationship diagram.* 

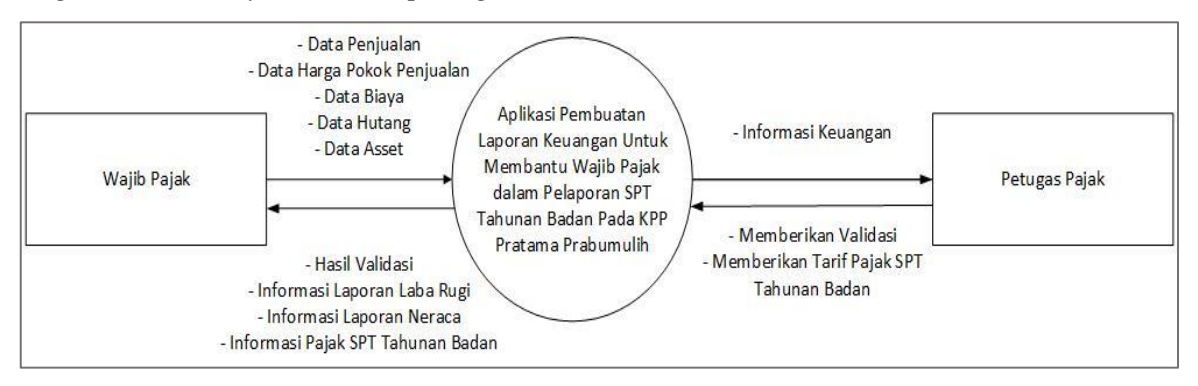

**Gambar 3.** Diagram Konteks yang Diusulkan

Berdasarkan gambar diatas, rancangan diagram konteks pada alur sistem tersebut terdapat interaksi antar entitas antara lain, wajib pajak menggunakan aplikasi ini untuk menginput data keuangan perusahaan mereka. Data tersebut kemudian diolah oleh sistem aplikasi untuk menghasilkan laporan keuangan yang sesuai dengan persyaratan perpajakan, serta dilakukan proses validasi oleh petugas pajak.

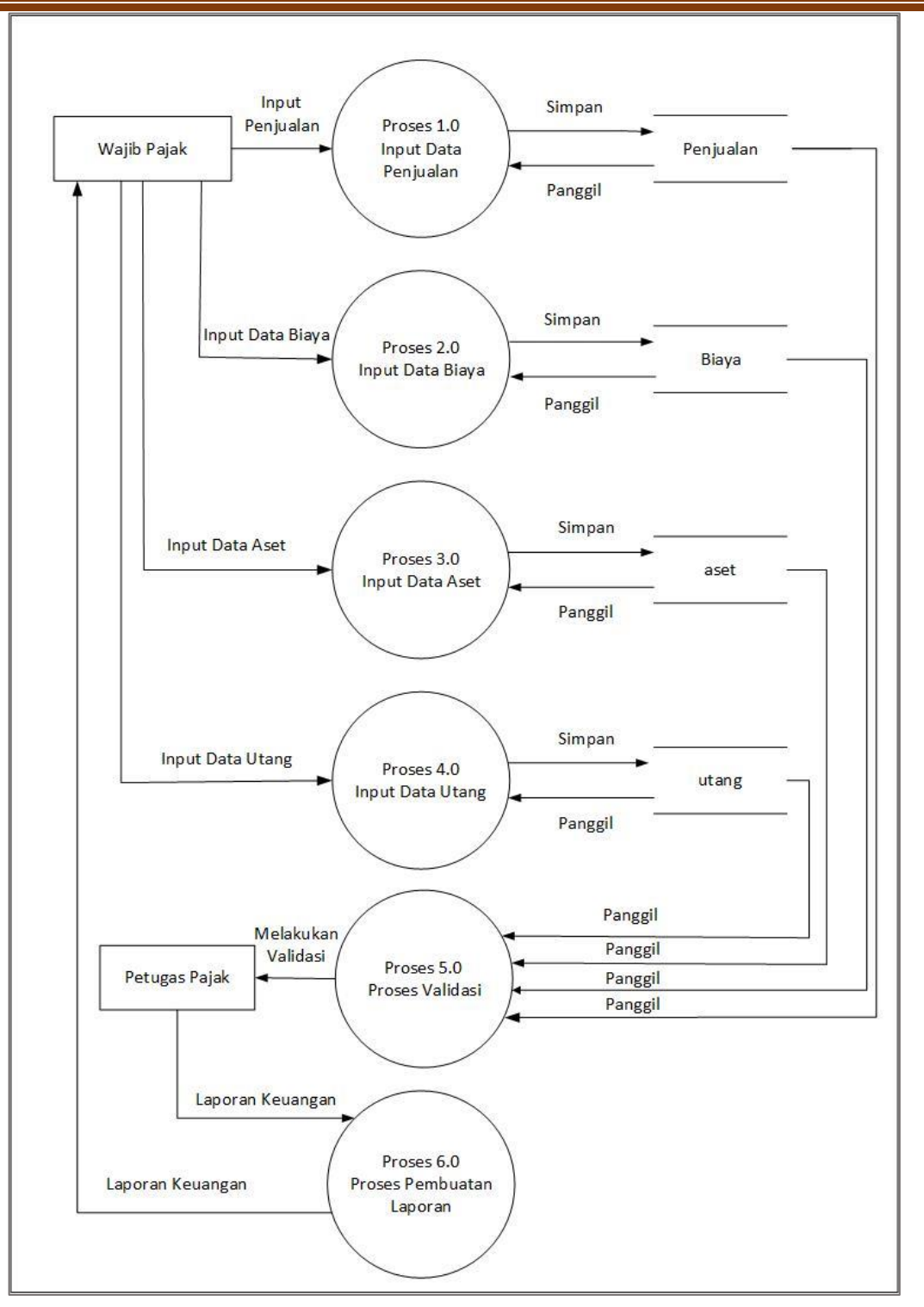

**Gambar 4.** Data Flow Diagram (DFD) Level 1

Basis data yang digunakan oleh sistem untuk mengakses dan menyimpan data yang diinput di dalam aplikasi adalah *database mysql*. Hasil laporan keuangan akan ditampilkan kepada wajib pajak badan meliputi laporan laba/rugi dan laporan *neraca* yang nantinya digunakan wajib pajak sebagai bahan dasar pelaporan SPT Tahunan Badan Pada Kantor Pelayanan Pajak Pratama Prabumulih.

Sistem ini memfasilitasi wajib pajak badan dalam membuat laporan keuangan yang nantinya digunakan sebagai bahan dasar pelaporan SPT Tahunan Badan mereka. Data keuangan perusahaan yang diinput oleh wajib pajak badan akan mengalir melalui proses pengolahan dalam sistem aplikasi serta proses validasi oleh petugas pajak dan akhirnya menghasilkan laporan keuangan yang sesuai dengan persyaratan perpajakan.

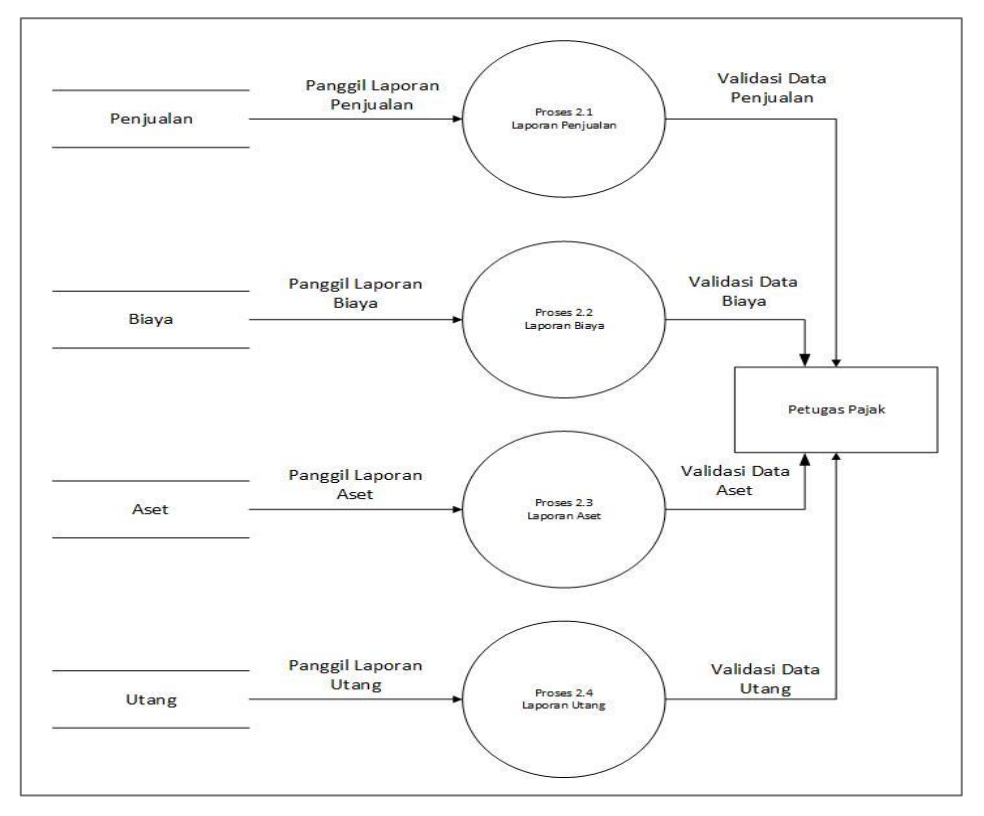

**Gambar 5.** Data Flow Diagram (DFD) Level 2

*Data Flow Diagram (DFD) Level* 2 berisikan pemecahan dari proses data laporan yang diinput kedalam aplikasi melalui proses validasi oleh petugas pajak.

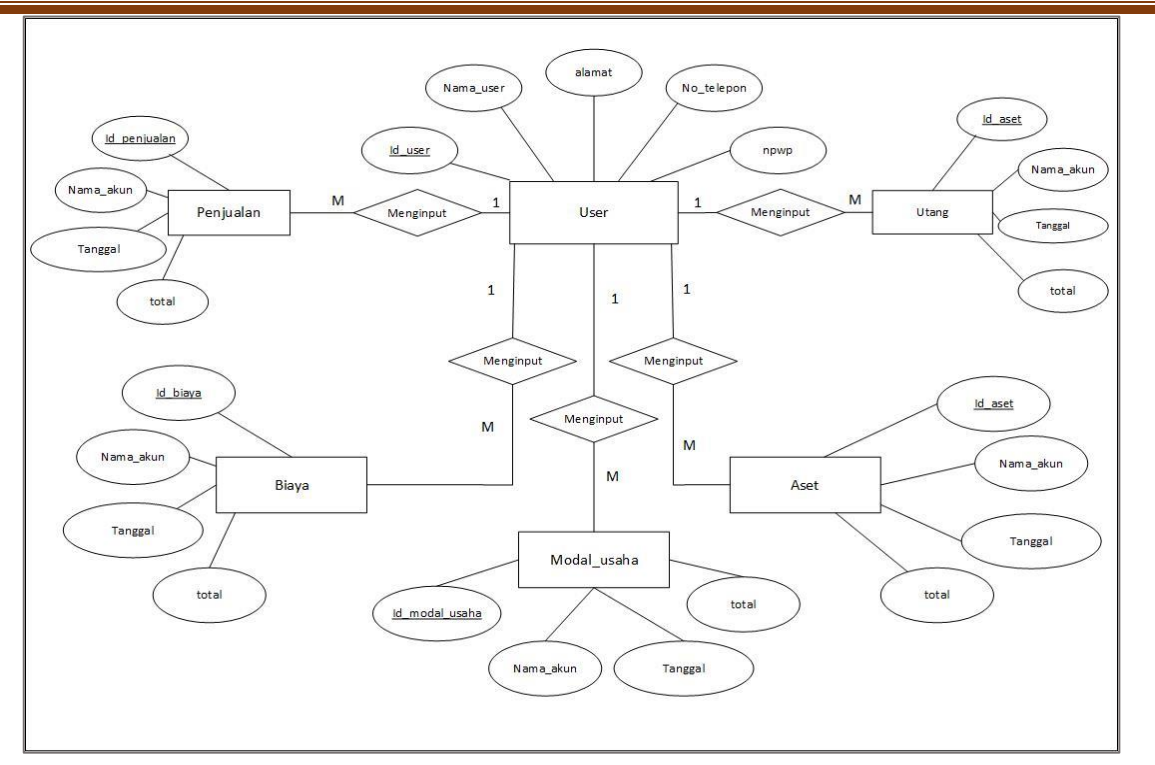

## **Gambar 6.** Entity Relationship Diagram *(ERD)*

Berdasarkan gambar diatas, rancangan *Entity Relationship Diagram (ERD)* terdapat entitas utama yang terlibat. Entitas tersebut berinteraksi dengan *user* yang menggunakan sistem melalui relasi. Entitas *user* mempresentasikan pengguna yang terlibat dalam beberapa proses baik penjualan, biaya, utang maupun aset yang masing-masing *user* memiliki atribut kunci yaitu id\_*user.*

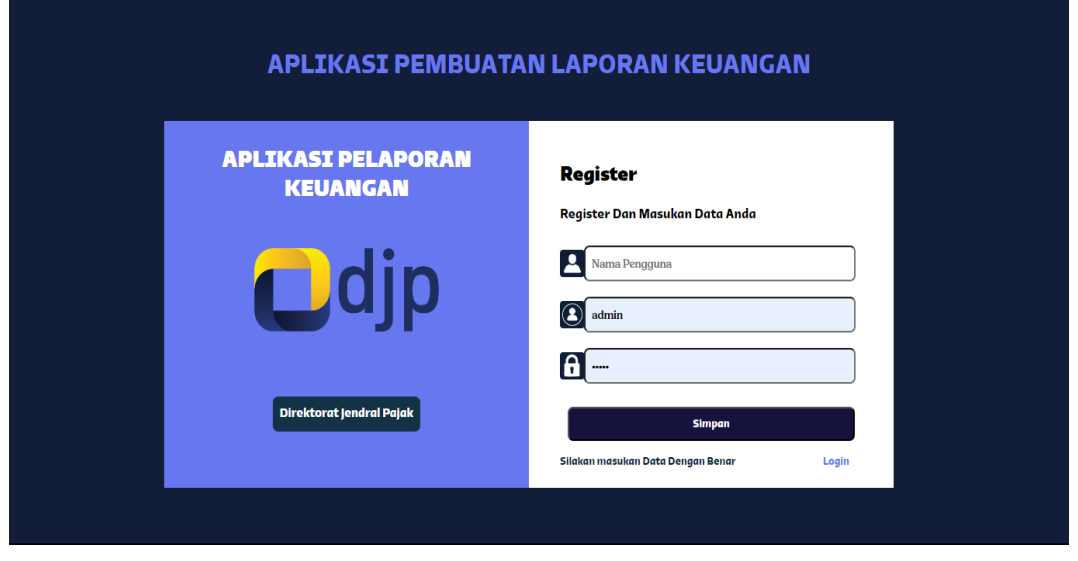

**Gambar 7.** Tampilan Halaman Registrasi

Pada gambar di atas adalah tampilan menu registrasi yang nantinya akan berfungsi untuk *user* yang ingin mendaftar dan menggunakan aplikasi, maka *user* harus registrasi terlebih dahulu dengan mengisi *username* dan *password* serta nama pengguna untuk digunakan ketika ingin menggunakan aplikasi.

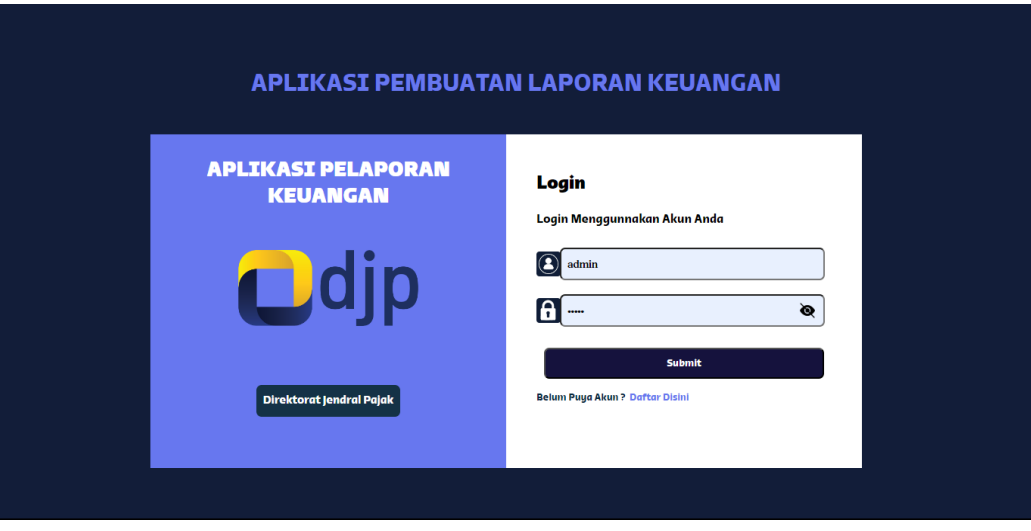

**Gambar 8.** Tampilan Halaman Login

Pada gambar di atas adalah tampilan menu *login* yang nantinya akan berfungsi untuk *user* yang ingin masuk dan menggunakan sistem, maka *user* harus *login* terlebih dahulu dengan mengisi *username* dan *password.* 

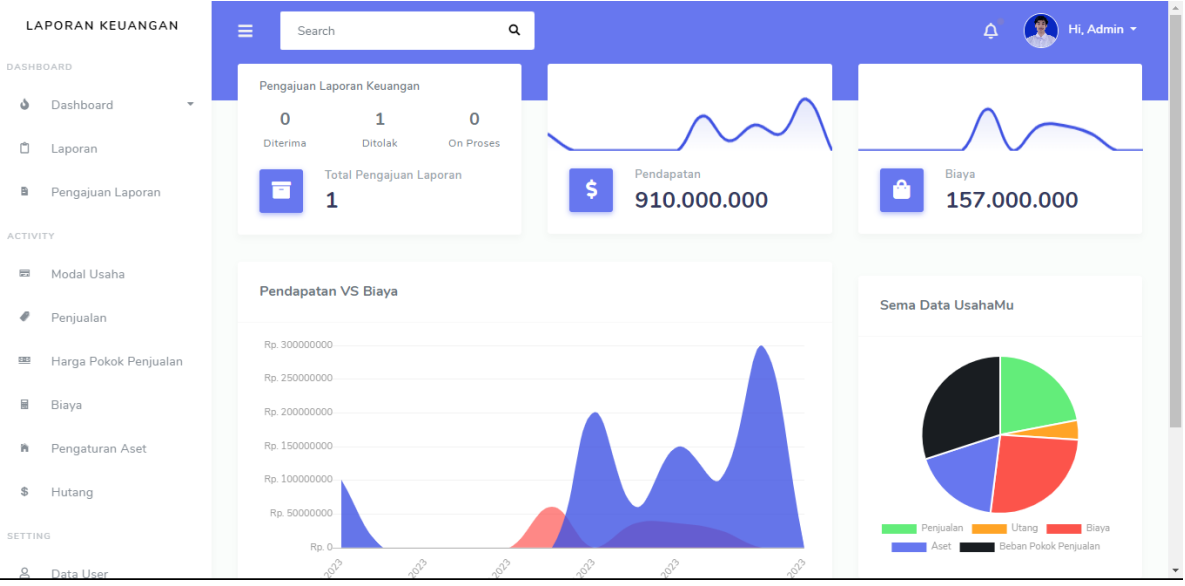

**Gambar 9.** Tampilan Halaman Dashboard

Pada gambar di atas menampilkan halaman dashboard yang dirancang sebagai pusat kendali yang memberikan pengguna dengan gambaran menyeluruh tentang data dan informasi yang relevan. Dengan tampilan yang intuitif dan ringkas, halaman *dashboard* menyajikan grafik penting untuk memahami kinerja usaha.

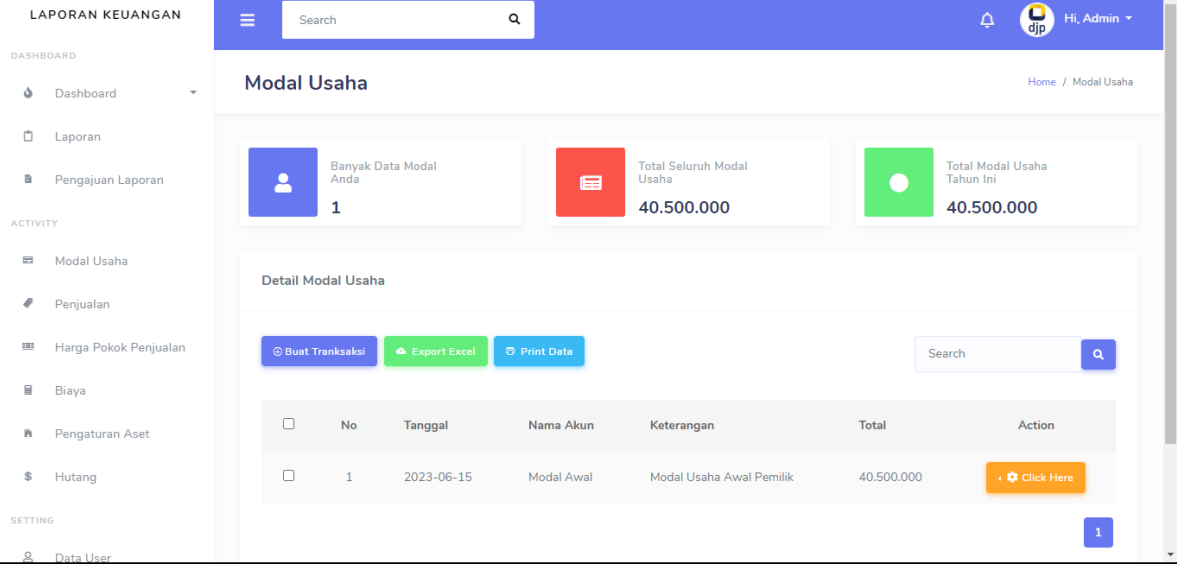

**Gambar 10.** Tampilan Halaman Data Modal Usaha

Pada gambar di atas menampilkan halaman data modal usaha. Seluruh informasi yang disajikan dalam halaman data penjualan ini ditujukan untuk memberikan pemahaman tentang performa penjualan perusahaan yang nantinya *user* dapat melakukan proses *input,*  edit, hapus, eksport ke *microsoft excel,* dan mencetak laporan data modal usaha.

| <b>LAPORAN KEUANGAN</b> |                                       | $\equiv$                                                                                                    | Search | Q |   |                                   |  | $\Delta$                                    | Hi, admin        |              |
|-------------------------|---------------------------------------|----------------------------------------------------------------------------------------------------|--------|---|---|-----------------------------------|--|---------------------------------------------|------------------|--------------|
|                         | DASHBOARD                             |                                                                                                    |        |   |   |                                   |  |                                             |                  |              |
| ه                       | Dashboard<br>$\overline{\phantom{a}}$ |                                                                                                    |        |   |   |                                   |  |                                             | Home / Penjualan |              |
| Ô                       | Laporan                               |                                                                                                    |        |   |   |                                   |  |                                             |                  |              |
| <b>ACTIVITY</b>         |                                       |                                                                                                    |        |   | 国 | <b>Total Seluruh</b><br>Penjualan |  | <b>Total Pendapatan</b><br><b>Tahun Ini</b> |                  |              |
| ₽                       | Penjualan                             |                                                                                                    |        |   |   | 237.000.002                       |  | 237.000.002                                 |                  |              |
| 583                     | Harga Pokok Penjualan                 | Penjualan<br><b>Banyak Data</b><br>Penjualan Anda<br>Δ<br>7<br><b>Detail Penjualan</b><br><b> <b>   Buat Tranksaksi</b></b><br><b>D</b> Print Data<br><b>A</b> Export Excel<br>Nama Akun<br><b>Total</b><br>No<br>Tanggal<br>Keterangan<br>2023-05-01<br>Penjualan Produk<br>Penjual Produk A<br>100,000,000<br>1<br>$\overline{2}$<br>2023-06-23<br>Penjualan Lainnya<br>Penjualan Produk B<br>32.000.002 |        |   |   |                                   |  |                                             |                  |              |
| 屇                       | Biaya                                 |                                                                                                    |        |   |   |                                   |  |                                             |                  |              |
| 狗                       | Pengaturan Aset                       |                                                                                                    |        |   |   |                                   |  | Search                                      | $\alpha$         |              |
| \$                      | Hutang                                |                                                                                                    |        |   |   |                                   |  |                                             | Action           |              |
| SETTING                 |                                       |                                                                                                    |        |   |   |                                   |  |                                             |                  |              |
| $\mathbf{8}$            | Data User                             |                                                                                                    |        |   |   |                                   |  |                                             | ← Click Here     |              |
| 伏                       | Pengaturan                            |                                                                                                    |        |   |   |                                   |  |                                             | ← Click Here     |              |
|                         |                                       |                                                                                                    |        |   |   |                                   |  |                                             |                  | $\checkmark$ |

**Gambar 11.** Tampilan Halaman Data Penjualan

Pada gambar di atas menampilkan halaman data penjualan. Seluruh informasi yang disajikan dalam halaman data penjualan ini ditujukan untuk memberikan pemahaman tentang performa penjualan perusahaan yang nantinya *user* dapat melakukan proses *input,*  edit, hapus, eksport ke *microsoft excel,* dan mencetak laporan penjualan.

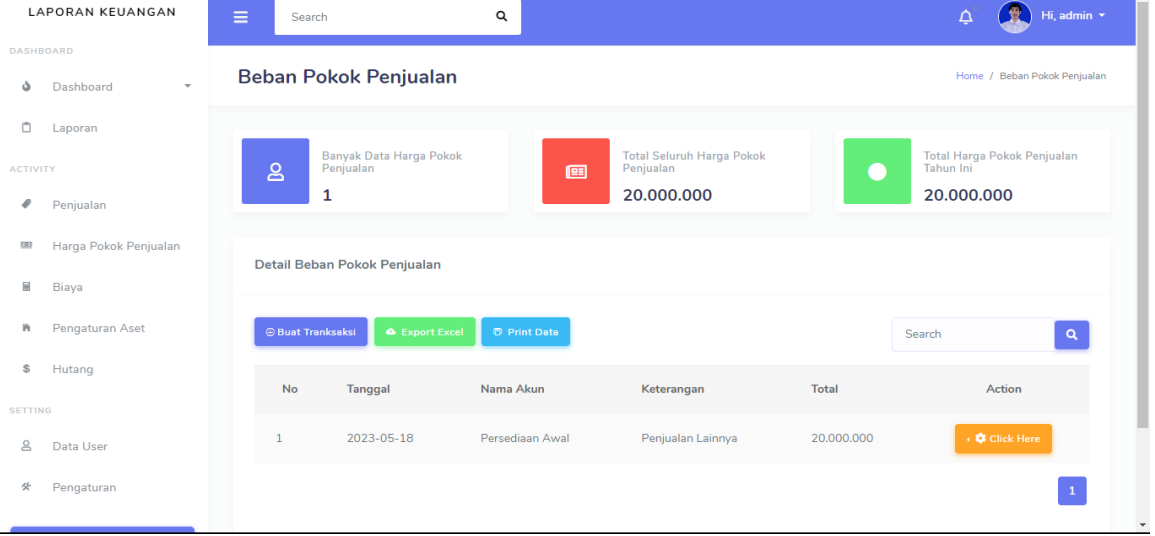

**Gambar 12.** Tampilan Halaman Data Harga Pokok Penjualan

Pada gambar di atas menampilkan halaman data harga pokok penjualan. Seluruh informasi yang disajikan dalam halaman data harga pokok penjualan ini ditujukan untuk memberikan pemahaman tentang rincian harga pokok penjualan apa saja yang ada di dalam usaha yang nantinya *user* dapat melakukan proses *input,* edit, hapus, eksport ke *microsoft excel,* dan mencetak laporan harga pokok penjualan usaha.

| <b>LAPORAN KEUANGAN</b>                    | Ξ<br>Search                    | Q                                            |                            |              | Hi, admin ×<br>$\Delta$ |
|--------------------------------------------|--------------------------------|----------------------------------------------|----------------------------|--------------|-------------------------|
| DASHBOARD                                  |                                |                                              |                            |              |                         |
| Dashboard<br>۵<br>$\overline{\phantom{a}}$ | <b>Biaya</b>                   |                                              |                            |              | Home / Biaya            |
| Ô<br>Laporan                               |                                |                                              |                            |              |                         |
| ACTIVITY                                   | Banyak Data Biaya<br>P<br>Anda | 宙                                            | <b>Total Seluruh Biaya</b> |              | Total Biaya Tahun Ini   |
| ₽<br>Penjualan                             | 6                              |                                              | 137.200.000                |              | 137.200.000             |
| Harga Pokok Penjualan<br>GB <sub>3</sub>   | Daftar Biaya                   |                                              |                            |              |                         |
| 區<br>Biaya                                 |                                |                                              |                            |              |                         |
| Pengaturan Aset<br>'n.                     | ⊕ Buat Tranksaksi              | <b>A</b> Export Excel<br><b>D</b> Print Data |                            | Search       | $\alpha$                |
| Hutang<br>\$                               | No<br><b>Tanggal</b>           | Nama Akun                                    | Keterangan                 | <b>Total</b> | Aksi                    |
| SETTING                                    |                                |                                              |                            |              |                         |
| $\trianglerighteq$<br>Data User            | 2023-05-04<br>$\mathbf{1}$     | Biaya Pegawai                                | Biaya Pegawai              | 200.000      | ← Click Here            |
| Pengaturan<br>癸                            | $\overline{2}$<br>2023-05-18   | <b>Biaya Sewa</b>                            | <b>Biaya Sewa</b>          | 3.000.000    | ← Click Here            |
|                                            |                                |                                              |                            |              |                         |

**Gambar 13.** Tampilan Halaman Data Biaya

Pada gambar di atas menampilkan halaman data biaya. Seluruh informasi yang disajikan dalam halaman data biaya ini ditujukan untuk memberikan pemahaman tentang rincian biaya apa saja yang ada di dalam usaha yang nantinya *user* dapat melakukan proses *input,* edit, hapus, eksport ke *microsoft excel,* dan mencetak laporan biaya usaha.

| LAPORAN KEUANGAN                     | Ξ<br>Search          |                       | $\alpha$                                     |                            |              | Hi, admin ×<br>$\Delta$            |
|--------------------------------------|----------------------|-----------------------|----------------------------------------------|----------------------------|--------------|------------------------------------|
| DASHBOARD<br>Dashboard<br>$\;$<br>۵  |                      | Harta / Aktiva Lancar |                                              |                            |              | Home / Harta / Aktiva Lancar       |
| Ò<br>Laporan                         | <b>Aktiva Lancar</b> | Aktiva Tetap          |                                              |                            |              |                                    |
| ACTIVITY<br>₽<br>Penjualan           |                      | Daftar Aktiva Lancar  |                                              |                            |              |                                    |
| Harga Pokok Penjualan<br>585         | ⊕ Buat Tranksaksi    |                       | <b>A</b> Export Excel<br><b>D</b> Print Data |                            | Search       | $\alpha$                           |
| $\qquad \qquad \boxplus$<br>Biaya    | <b>No</b>            | Tanggal               | Nama Akun                                    | keterangan                 | <b>Total</b> | Action                             |
| Pengaturan Aset<br>n<br>\$<br>Hutang | $\mathbf{1}$         | 2023-05-01            | Kas                                          | Kas Perusahaan             | 50.000.000   | $\leftarrow$ $\bigcirc$ Click Here |
| SETTING                              | $\overline{2}$       | 2023-07-23            | Bank                                         | <b>Bank BRI</b>            | 18.000.000   | ← © Click Here                     |
| $\mathbf{8}$<br>Data User<br>伏       | 3                    | 2023-05-19            | Persediaan Dagangan                          | Persediaan Barang Dagangan | 10.000.000   | ← ◎ Click Here                     |
| Pengaturan                           |                      |                       |                                              |                            |              | $\mathbf{1}$                       |

**Gambar 14.** Tampilan Halaman Data Aset

Pada gambar di atas menampilkan halaman data *asset* baik *asset* lancar maupun *asset*  tetap. Seluruh informasi yang disajikan dalam halaman data *asset* ini ditujukan untuk memberikan pemahaman tentang rincian *asset* apa saja yang ada di dalam usaha yang nantinya *user* dapat melakukan proses *input,* edit, hapus, eksport ke *microsoft excel,* dan mencetak laporan *asset* usaha.

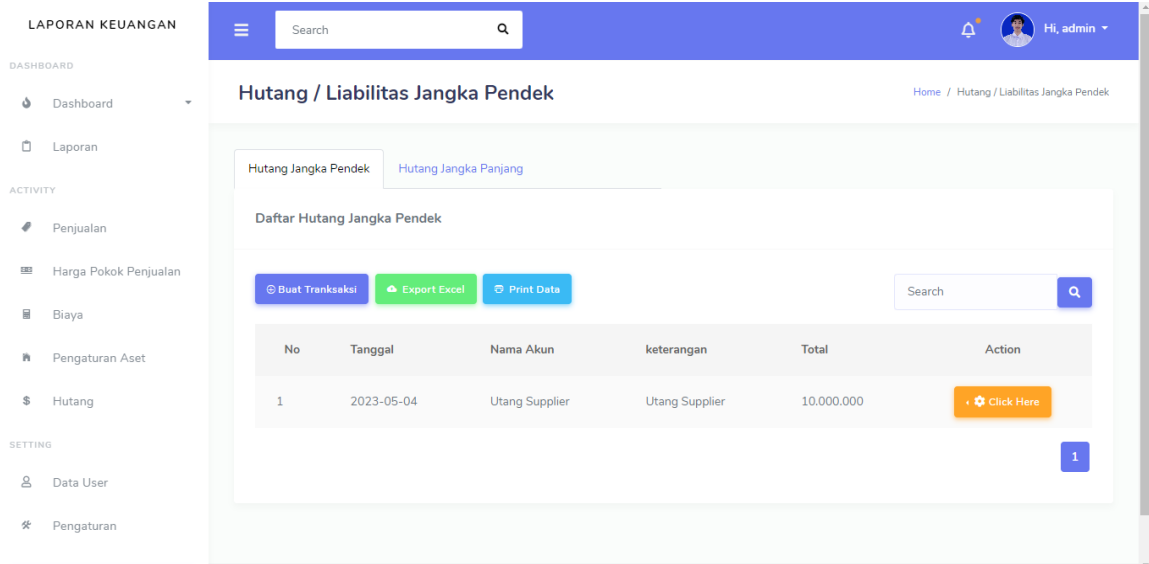

**Gambar 15.** Tampilan Halaman Data Utang

Pada gambar di atas menampilkan halaman data utang. Seluruh informasi yang disajikan dalam halaman data utang ini ditujukan untuk memberikan pemahaman tentang rincian utang apa saja yang ada di dalam usaha yang nantinya *user* dapat melakukan proses *input,* edit, hapus, eksport ke *microsoft excel,* dan mencetak laporan utang usaha.

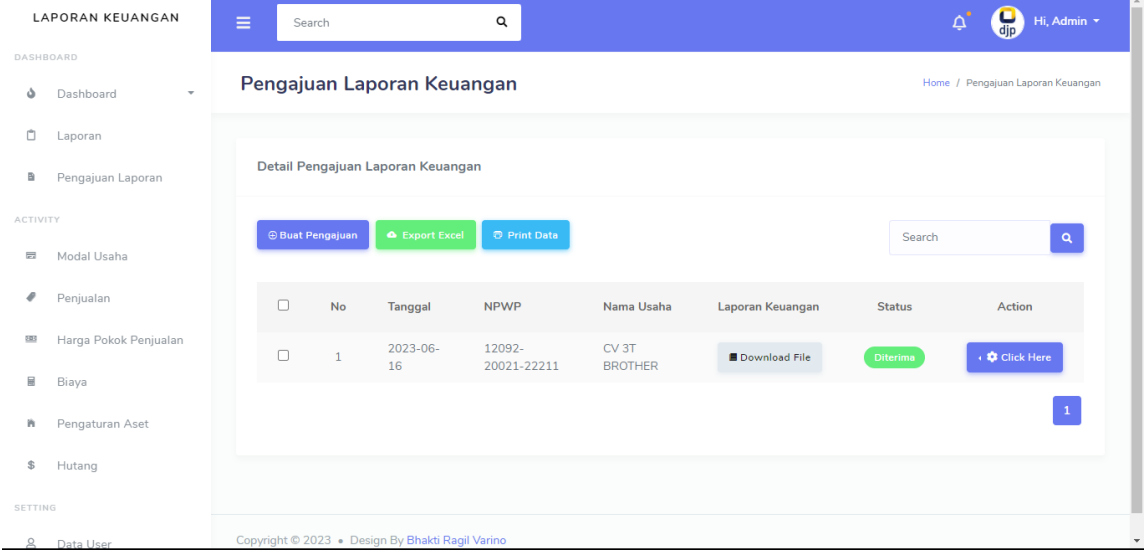

**Gambar 16.** Tampilan Halaman Data Pengajuan Laporan Keuangan

Pada halaman pengajuan laporan keuangan ini, terdapat informasi mengenai proses pengajuan laporan keuangan yang perlu dilakukan oleh wajib pajak. Halaman ini bertindak sebagai tempat untuk mengumpulkan dan menyampaikan laporan keuangan kepada pihak yang berwenang, yaitu petugas pajak. Dalam pengajuan ini, wajib pajak harus memastikan bahwa laporan keuangan yang diajukan telah diinputkan data yang benar, terperiksa dengan baik, dan memenuhi persyaratan perpajakan yang berlaku.

| <b>LAPORAN KEUANGAN</b>         | $\equiv$<br>Search        | Q                                            |                                                                  | $\Delta$                       | Hi, admin ×              |
|---------------------------------|---------------------------|----------------------------------------------|------------------------------------------------------------------|--------------------------------|--------------------------|
| DASHBOARD                       | <b>Data User</b>          |                                              |                                                                  |                                | Home / Data User         |
| Dashboard<br>ه<br>٠             |                           |                                              |                                                                  |                                |                          |
| Ů<br>Laporan                    | <b>Banyak User</b>        |                                              | Password Yang Sama                                               |                                |                          |
| <b>ACTIVITY</b>                 | 2<br>$\overline{2}$       |                                              | 量<br>$\mathbf 0$                                                 |                                |                          |
| ℯ<br>Penjualan                  |                           |                                              |                                                                  |                                |                          |
| Harga Pokok Penjualan<br>2.03   | Detail daftar             |                                              |                                                                  |                                |                          |
| 圜<br>Biaya                      |                           |                                              |                                                                  |                                |                          |
| Pengaturan Aset<br>sh.          | ⊕ Buat Tranksaksi         | <b>A</b> Export Excel<br><b>D</b> Print Data |                                                                  | Search                         | $\vert \mathbf{q} \vert$ |
| \$<br>Hutang<br>SETTING         | Nama<br><b>No</b><br>User |                                              | Username                                                         |                                | $P_i$                    |
| $\trianglerighteq$<br>Data User | admin<br>$\overline{1}$   |                                              | 01065226712cc4aab5edd90daa66872a314d51b94e0c830fe152e58b35621d30 | 01065226712cc4aab5edd90daa6687 |                          |
| 癸<br>Pengaturan                 | $\overline{2}$<br>user    |                                              | e983e078d55c56dad5bced68827cc8c3ed8aa297de4d3181aafcf9e31dd2a948 | e983e078d55c56dad5bced68827cc8 |                          |

**Gambar 17.** Tampilan Halaman Data User

Pada halaman data *user* ini, *admin* akan menemukan berbagai bagian yang memberikan wawasan mendalam tentang data pengguna aplikasi. Bagian pertama yang terlihat adalah informasi dasar pengguna, seperti banyak *user* dan banyak *password* yang sama serta nama akun, alamat *email*, dan *username* yang terhubung dengan akun mereka. *Admin* juga dapat mengubah atau memperbarui informasi tersebut melalui opsi yang tersedia.

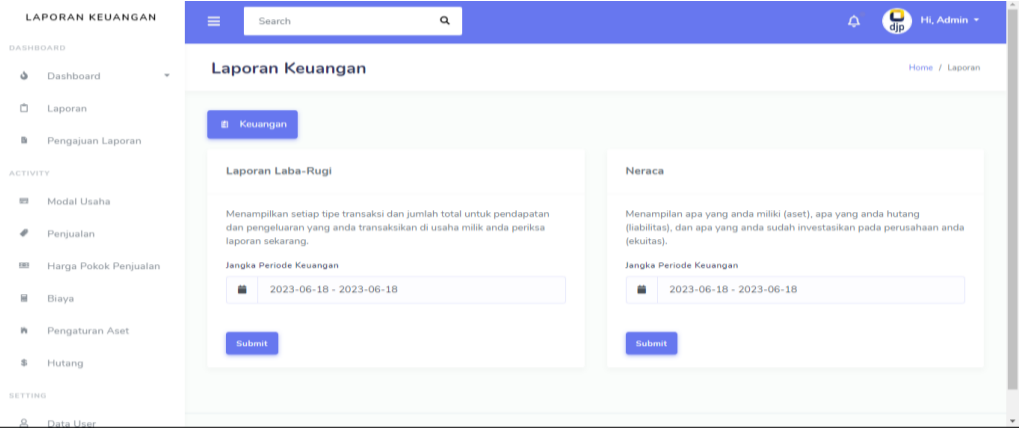

**Gambar 18.** Tampilan Halaman Menu Laporan

Pada halaman meni laporan ini berisi menu laporan keuangan laba/rugi dan *neraca,* yang memberikan gambaran tentang kinerja keuangan perusahaan. Laporan laba/rugi mencerminkan pendapatan, biaya, dan laba/rugi perusahaan dalam periode tertentu, sedangkan *neraca* menggambarkan posisi keuangan perusahaan pada suatu titik waktu. Halaman ini menjadi penting bagi usaha dalam evaluasi kinerja serta membantu dalam proses pelaporan SPT Tahunan Badan.

|                |                             | <b>Income Statement (Laporan Laba Rugi)</b><br>18 Juni 2022 s.d. 18 Juni 2024<br><b>3T BROTHER</b> |                |
|----------------|-----------------------------|----------------------------------------------------------------------------------------------------|----------------|
| Tanggal        | Akun                        | Jumlah                                                                                             |                |
| 2023-01-07     | Penjualan Produk            | Rp. 100.000.000                                                                                    |                |
| 2023-06-10     | Penjualan Lainnya           | ٠                                                                                                  |                |
|                | <b>TOTAL PENJUALAN</b>      | Rp. 100.000.000                                                                                    |                |
|                |                             |                                                                                                    |                |
| Tanggal        | Akun                        | Jumlah                                                                                             |                |
| 2023-06-10     | Persediaan Awal             | Rp. 10.000.000                                                                                     |                |
| 2023-06-16     | Pembelian                   | Rp. 40.000.000                                                                                     |                |
| 2023-06-16     | <b>Biaya Transportasi</b>   | $\sim$                                                                                             |                |
| 2023-06-23     | Biaya Tenaga Kerja Langsung | $\mathbf{r}$                                                                                       |                |
| 2023-06-24     | Persediaan Akhir            | Rp. 10.000.000                                                                                     |                |
|                | TOTAL HARGA POKOK PENJUALAN | Rp. 40.000.000                                                                                     |                |
|                | <b>LABA KOTOR</b>           |                                                                                                    | Rp. 60,000,000 |
| <b>Tanggal</b> | Akun                        | <b>Jumlah</b>                                                                                      |                |
| 2023-06-17     | <b>Biava Peoawai</b>        | Rn. 6,000,000                                                                                      |                |

**Gambar 19.** Tampilan Output Laporan Laba/rugi

Pada halaman *output* laporan keuangan laba/rugi ini*,* memberikan hasil laporan lengkap mengenai laba atau rugi yang dihasilkan oleh suatu badan usaha. Halaman ini mencakup semua informasi terkait pendapatan dan biaya operasional dalam periode tertentu, seperti penjualan, beban operasional, pendapatan bunga, dan keuntungan bersih. Halaman Output Laba/Rugi memberikan gambaran yang jelas tentang kinerja keuangan perusahaan dan dapat digunakan sebagai alat evaluasi untuk mengukur keberhasilan bisnis serta membantu pengambilan keputusan yang lebih baik.

|            | Laporan Posisi Keuangan (Neraca)<br>19 Juni 2022 s.d. 19 Juni 2025<br><b>CV. TIGA T BROTHER</b> |                |  |  |  |  |
|------------|-------------------------------------------------------------------------------------------------|----------------|--|--|--|--|
|            | <b>AKTIVA</b>                                                                                   |                |  |  |  |  |
| Tanggal    | Akun                                                                                            | <b>Jumlah</b>  |  |  |  |  |
| 2023-06-16 | Kas                                                                                             | Rp. 50.000.000 |  |  |  |  |
| 2023-06-21 | <b>Bank</b>                                                                                     | Rp. 18.000.000 |  |  |  |  |
| 2023-06-21 | Persediaan Dagangan                                                                             | Rp. 10.000.000 |  |  |  |  |
|            | <b>TOTAL ASSET LANCAR</b>                                                                       | Rp. 78.000.000 |  |  |  |  |
| Tanggal    | Akun                                                                                            | <b>Jumlah</b>  |  |  |  |  |
| 2023-06-15 | <b>Aset Tetap Lainnya</b>                                                                       | Rp. 10.000.000 |  |  |  |  |
| 2023-06-24 | Peralatan Kantor                                                                                | Rp. 2.500.000  |  |  |  |  |
|            | <b>TOTAL AKTIVA TETAP</b>                                                                       | Rp. 12.500.000 |  |  |  |  |
|            |                                                                                                 |                |  |  |  |  |

**Gambar 20.** Tampilan Output Laporan Neraca

Pada halaman *output* laporan keuangan laba/rugi ini*,* memberikan hasil laporan lengkap mengenai laba atau rugi yang dihasilkan oleh suatu badan usaha. Halaman ini mencakup semua informasi terkait pendapatan dan biaya operasional dalam periode tertentu, seperti penjualan, beban operasional, pendapatan bunga, dan keuntungan bersih. Halaman Output Laba/Rugi memberikan gambaran yang jelas tentang kinerja keuangan perusahaan dan dapat digunakan sebagai alat evaluasi untuk mengukur keberhasilan bisnis serta membantu pengambilan keputusan yang lebih baik.

# **KESIMPULAN DAN REKOMENDASI**

Dalam penelitian ini, aplikasi *web* yang bertujuan untuk membantu wajib pajak dalam pelaporan SPT Tahunan Badan pada Kantor Pelayanan Pajak Pratama Prabumulih telah berhasil dirancang dan dikembangkan. Aplikasi ini dirancang untuk mempermudah proses pembuatan laporan keuangan bagi wajib pajak dengan efisiensi dan akurat.

- 1. Peneliti melakukan tinjauan pustaka guna memahami kebutuhan dan persyaratan yang harus dipenuhi oleh aplikasi ini. Dalam tahap ini, peneliti mengumpulkan informasi terkait tata cara pelaporan SPT Tahunan Badan dan menelaah berbagai aturan yang berlaku. Tinjauan pustaka ini menjadi dasar bagi peneliti dalam merancang fitur yang relevan dan penting untuk aplikasi.
- 2. Berdasarkan tinjauan pustaka, peneliti merancang antarmuka aplikasi yang mudah digunakan oleh wajib pajak. Desain antarmuka yang intuitif dan *user-friendly* membantu pengguna dalam melakukan pengisian data dengan cepat dan efektif. Peneliti juga memperhatikan aspek keamanan dalam merancang sistem agar data wajib pajak tetap terlindungi dan tidak mudah diakses oleh pihak yang tidak berwenang.
- 3. Setelah merancang antarmuka, peneliti melakukan implementasi dan pengujian aplikasi. Selama tahap ini, peneliti memastikan bahwa semua fitur yang telah dirancang dapat berfungsi dengan baik dan sesuai dengan persyaratan. Pengujian yang cermat dilakukan untuk memastikan bahwa aplikasi dapat memberikan hasil yang akurat dan dapat diandalkan bagi wajib pajak.

Dari beberapa tahap yang dilakukan, kesimpulannya bahwa aplikasi ini memiliki potensi besar untuk meningkatkan efisiensi dalam pelaporan SPT tahunan badan pada Kantor Pelayanan Pajak Pratama Prabumulih.

# **REFERENSI**

Abdulloh, R. (2015). Web Programming Is Easy. Jakarta: Elex Media Komputindo.

- Christian, A., Hesinto S., Agustina. (2018). Rancang Bangun Website Sekolah Dengan Menggunakan Framework Bootsrap (Studi Kasus SMP Negeri 6 Prabumulih). Jurnal SISFOKOM, Vol. 07 No.01.
- Eko, J. A. (2016). Perancangan Sistem Informasi Persediaan Stock Parfum Dengan Menggunakan Bahasa Pemrograman Visual Basic. Net Dan Database Access Pada Toko Gofha Perfume. Jurnal Sains dan Teknologi: Jurnal Keilmuan dan Aplikasi Teknologi Industri, 16(2), 158-162.
- Fajriyah, J. A., Fisika T. (2017). Rancang Bangun Sistem Informasi Tender Karet Desa Jungai Menggunakan Metodde Waterfall. Jurnal Ilmiah Elektronika dan Komputer, Vol. 14 No 1.
- Habibi, R., Karnovi, R. (2020). Tutorial Membuat Aplikasi Sistem Monitoring Terhadap Job Desk Operational Human Capital (OHC). Bandung: Kreatif Industri Nusantara.
- Jogiyanto, H. (2015). Analisis dan Desain Sistem Informasi. Yogyakarta: Andi.
- Murdiani, D., Sobirin, M. (2022). Perbandingan Metodologi Waterfall dan RAD (Rapid Application Development) Dalam Pengembangan Sistem Informasi. Jurnal Teknik Informatika (JUTEKIN). Vol 10 No. 2. ISSN: 2338-1477.
- Pohan, Chairil A., (2017). Pembahasan Komperehensif Pengantar Perpajakan Teori dan Konsep Hukum Pajak. Jakarta: Mitra Wacana Media.
- Rahayu, Woro I., dkk. (2020). Rancang Bangun Aplikasi Penentuan dan Share Promo Produk Kepada Pelanggan Dari Website Ke Media Sosial Berbasis Destkop. Bandung: Kreatif Industria Nusantara.
- Rahayu, Siti K. (2017). Perpajakan Konsep dan Aspek Formal. Bandung: Rekayasa Sains.
- Setiawan, J., Anggito A. (2018). Metodologi Penelitian Kualitatif. Sukabumi: CV Jejak.
- Setyawan, M., Yusril, H., Munari, A., Suprapto. (2020). Panduan Lengkap Membangun Sistem Monitoring Kinerja Mahasiswa Internship Berbasis Web dan Global Positioning System. Bandung: Kreatif Industri Nusantara.
- Sujarweni, V., Wiratna. (2017). Analisis Laporan Keuangan: Teori, Aplikasi, dan Hasil Penelitian. Yogyakarta: Pustaka Baru Press.
- Sugiyono, (2017). Metode Penelitian Kuantif, Kualitatif, dan R&D. Bandung: Alfabeta.
- Sukamto, Ariani R., Shalahuddin M. (2015). Kolaborasi Rekayasa Perangkat Lunak Terstrusktur dan Berorientasi Objek. Bandung: Informatika.
- Sukamto, Rosa, Salahuddin, M., (2018). Rekayasa Perangkat Lunak Terstruktur dan Berorientasi Objek. Bandung: Informatika.
- Rusmawan, U. (2019). Teknik Penulisan Tugas Akhir dan Skripsi Pemrograman. Jakarta: Elex Media Komputindo.

TMBook. (2017). Sistem Informasi Akuntansi: Esensi dan Aplikasi. Yogyakarta: Andi.

Wahyudiono, B., (2014). Mudah Membaca Laporan Keuangan. Jakarta: Raih Asa Sukses.